# **SALES BULLETIN NO. 95-15** FAST-FAX

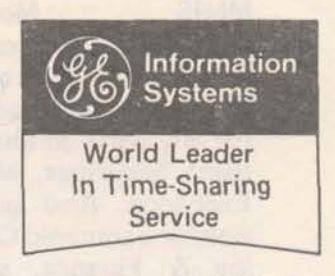

January 15, 1970

PROFILE **SHEETS** A MUST

As you know, Customer Profile sheets are required before Sales Reps commissions are paid. The correct person to send them to is

Mr. H.A. Santucci, Mgr-Customer Accounting, Information Service Dept., General Electric Co., 4815 Rugby Avenue, Bethesda, Maryland 20014,

INCOME TAX Bill Noble. Target Markets -Accounting: TAX1969, a MK II PROGRAM BASIC program for individual federal income tax returns is now available through Fast-Fax. It handles computations for the individual 1040 form along with Schedule A (itemized deductions). The program selects the most advantageous method of declaring deductions - either itemizing or use a standard deduction. It runs in either conversational or file mode.

Instructions for running TAX1969 are available from Fast-Fax. No additional documentation is required. Program requires minimal field support. Schedule G. Income Averaging is being written. TAX1969 may prove useful to current customers. including some small accounting firms, banks or other companies handling individual tax return preparation. Some customers may want to use this as a fringe benefit for their employees in computing or checking their tax returns. This program does not represent a complete tax package. All supporting data, including additional schedules, must be prepared prior to running.

**AFTER** 5:30 EST **USE TTY** 

When contacting Fast-Fax after 5:30 P.M. EST, would you please send your messages over the teletype. Fast-Fax teletype numbers

are 8\*273-4449 and 8\*273-4524. Please give us your name and teletype number in addition to your DIAL COMM telephone number, so that we can provide you with an early reply.

 $750(1-70)$ 

For Fast-Fax call: Brian Berger Vic Henschel 8\*273-4345 8\*273-4525 8\*273-4421 8\*273-4578 MORE PCA PROGRAMS?

Larry Vifquain, San Francisco: A Portland Cement Association rep said there are other programs

than those recently made available. Will they be made available? Bowman Irani, Applications, indicated that in early April programs for shear wall frame interaction, floor systems support, and staggered wall beam analysis will be available.

PETRO/ **CHEM** ON RISKY\* Now you can access through RISKY\* 12 petro/chemical timesharing programs, for your chemical engineering customers. Most

of them were developed by R.V. Jelinck, Syracuse University. All are listed in a catalog, PETCH\*. Documentation for the programs is available from Fast-Fax.

CONVEYOR **BELT PROGRAMS** 

George Chipman, Pittsburgh, sent three conveyor belt programs design of scraper conveyors, horsepower requirements, and a

curved conveyor that begins level. These were in response to a FAST-FAX Want-Ad from Australia and are now available through RISKY\* program catalog. All are self-documentating.

**SERCHS** AVAILABLE

SERCHS, a new off-line library program, is for information re-

trieval on the Mark II System. Documentation is available from Fast-Fax, Call your Computer Center for the program.

**APACHE COMETH** 

APACHE, a total time-sharing service package for chemical engineers is coming. Field sales

people are already receiving APACHE aids. APACHE will bring in heap big whampam. Watch for new smoke signals of promotional aids, presentations, prospect lists... all before new moon in March. APACHE heap big help in happy hunting grounds. Call chief Tal Briddell, 8\*273-4661, if you sense problems.

> **GENERAL C.6 ELECTRIC INFORMATION SERVICE DEPARTMENT**

MMIS<br>
Money Market Information Ser-**BIG WITH** vice is a new library offering<br>**BANKS from** Citibank, It provides from Citibank, It provides, daily, full opening market report

(or any part) on Short Term Investments, Government Securities, Municipal Bonds, and Foreign Exchange. Also gives a closing summary and weekly Economic Comment. John Canning, **Bank**ing & Finance, says that MMlS will be of considerable interest to new as well as current Citibank program users. See **Sales** Bulletin No. 118 for more programs and information.

CHECK PAGES 4 AND 5 FOR SIGN-UP AND ACCESSING PROCEDURE OF THE CITIBANK LIBRARY.

MORE Three new features are available<br>COGOSS in the lanuary 1970 version of COGOSS in the January 1970 version of<br>IMPROVE- COGOSS\*\*\*, Coordinate Geom-MENTS etry. Bob Nelson, Eng. Appl., says these are:

- (1) A new command, SCRATC (short name SCR) which scratches a file designated by the user,
- (2) The INB, INA, and DIS commands now permit multiple inputs and provide multiple outputs, and
- (3) The program now checks for a line feed (LF) and X-@FF in either order following each command if data is being entered by paper tape.

**IMPROVE-** GIREXP<sup>\*\*\*</sup> for Mark I and Mark<br>MENTS II to explain improvements to MENTS II to explain improvements to<br>EXPLAINED and the more efficient use of and the more efficient use of GI RDR\$\*\*", Continuous Girder

Analysis. The explanation is list only.

CØGØEXP\*\*\* for Mark II explains improvements in CØGØ\$\$\*\*\*, Coordinate Geometry. CØGØEXP\*\*\* has been on the system for about a year, but has been recently updated. It is list only. If you have any questions, call Bob Nelson, Eng. & **Sci.** Appl. 8\*273-4619.

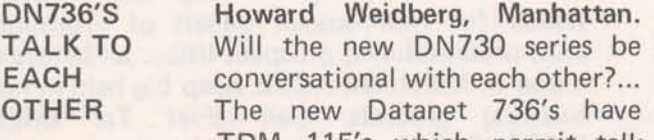

TDM 115's which permit talk between machines. That is, they can call and receive messages. The earlier models could only originate, says Larry Pierce, IND.

NEW A Fluid Property Library, loose-<br>FLUID leaf documentation will replace **FLUID** leaf documentation, will replace<br>**PROPERTY** Field Test Documentation **PROPERTY** Field Test Documentation<br>LIBRARY THRPR\$ 902206 Ed Woll Eng. LIBRARY **f** H RPR\$, 902206. Ed Woll, Eng. & Sci. Appl., has initiated the set

of subroutines, functions and programs for the Mark II FORTRAN Subroutine Library. The loose-leaf format will permit easy revision and selective distribution.

The Fluid Library is numbered 912381 and each fluid will have a sheet number, i.e., oxygen documentation is sheet 91 2381 -3. The first 6-page set of documentation shows subroutines for steam, water, oxygen, wet or dry air, 10-C transformer oil, pyranol, nitrogen, carbon dioxide and hydrogen. The subroutines are in the Mark II FORTRAN Subroutine Library.

Examples in the documentation show how to access subroutines to obtain properties of fluids and how to insert user data for temperature, pressure, etc. More documentation sheets will be added to the Library to keep it up to date.

Who should be interested? Petro/Chem engineers, heat exchanger manufacturers, manufacturers of gases (nitrogen, oxygen, carbon dioxide, hydrogen), pump and steam valve designers, manufacturers producing items involving compressed air, and coolant engineers. If you use fluids other than those on the mentioned, contact Ed Woll or call Fast-Fax.

**PAPER-** CCPRS<sup>\*</sup>, new on RISKY<sup>\*</sup>, is a<br>**ROCK-** computerized version of the ROCK- computerized version of the<br>SCISSORS ancient paper-rock-scissors game. ancient paper-rock-scissors game. The Mk II BASIC program is a

good demo for showing random number generation, string variables and the change verb, says author **Cal** Cilley, Eng. & **Sci.** Appl.

Instructors can augment the material on page 43 of the Mk II BASIC book with the coding contained in this program. The program shows coding that lets the user input an alpha string, change that to a numeric variable and then operate the program.

When you stop playing the game by typing "QUIT" the program gives you a statistical analysis of the scores.

### ... **TECHNICAL TIPS 444**

#### **FAST READING INTO ARRAY**

#### MARK ll FORTRAN

#### 1000 **READ(FN,100,END=1000)(LN,(A(I,J),I=1,10),J=1,1000)**

Where "LN" is line number. This will read in data from a file with 10 data items to a line. When the "ENDFILE" is encountered and the system transfers to line 1000, the value of "J" will be one greater than the number of records that were read in. This is a fast way to read data from a file into an array.

#### **READING A FlLE WITH NO LINE NUMBERS**

(MARK I1 BASIC)

100 DELIMIT #N, (NULL) 110 INPUT 110 INPUT #N,A\$(I)

This combination will allow the user to read from a file with no line numbers, just leading blanks. Normally the system forgets about leading banks. This is useful in processing files that have been loaded from cards.

**SPEED UP WRITING TO PACKED FlLE** (MARK II BASIC) 100 WRITE#N, STR\$(A);

**FAST MATRIX SUMMING ON ROWS OR COLUMNS**  (MARK I OR MARK II BASIC)

A quick way to do summing of rows or columns in a matrix is to multiply the matrix by a row unit vector to get the sum of the columns or multiply the matrix times a column unit vector to get the sum of the rows.

20 MAT READ A 20 MAT READ A 20 MAT READ A 20 MAT READ A 40 MAT B=C $\emptyset$ N(4,1) 40 MAT B=C $\emptyset$ N(1,3)<br>50 MAT C=A\*B 50 MAT C=B\*A 50 MAT C=A\*B 50 MAT C=B\*A<br>60 MAT PRINT C: 60 MAT PRINT 60 MAT PRINT C;<br>70 END 70 END 70 END 70 END 70 END

TO GET SUM OF EACH ROW: TO GET SUM OF EACH COLUMN:

10 DIM A(3,4),B(4,1),C(3,1) 10 DIM A(3,4),B(1,3),C(1,4)<br>20 MAT READ A 20 MAT READ A 30 DATA 1,2,3,4,5,6,7,8,9 30 DATA 1,2,3,4,5,6,7,8,9 31 DATA 10,11,12

#### **MANIPULATING ALPHA VARIABLES AS INTEGERS**

(MARK II FORTRAN)

If you want to manipulate alpha variables as integers and do mathematical operations just read the information into integer variables using ALPHA (A) format and write it out the same way. Be careful when doing "IF" checks that all variables are integers.

#### **THE "IF MORE" STATEMENT**

#### (MARK II BASIC)

The "IF MORE" statement will look ahead in the file for more input or more space for output. On output the system checks for a full record in order to pass the test.

All these tips from Dave Comroe, Teaneck 8\*225-8298 - thanks Dave for sharing these with the Field!

## **TROUBLE ACCESSING ClTlBANK PROGRAMS?**

Here's the Datanet Software Services procedure to sign-up prospects for access to First National City Bank's private library\*.

- 1. Make sure your prospect has received written approval from Clay Simpson (8\*222-0111 ask for 559-4936) at First National City Bank.
- 2. Have the prospect sign the special user number supplement to agreement for computer Time-Sharing (MF-26A). If the prospect is not already a user of GE T/S have him also sign the standard agreement (MF-1).
- 3. Telephone the Administration Specialist at your Computer Center and ask for:
	- A. A Mk II special user number under First National City Bank's private catalog without protection.
	- B. The User Number does not have a password with non-printing characters at this point, that comes after the customer successfully gets onto the system.
	- C. User number billing option. Make sure the prospect's name and address file is keyed to his special user number.
- 4. Complete and mail the Datanet Software Services information sheet to: Jerry Chessler, Information Service Department, 7735 Old Georgetown Road, Bethesda, Md. 20014.
- 5. Ask your customer to call Clay Simpson at Citibank and give him:
	- A. The special user number.
	- B. The customer's account name. (Any 6 characters)
- 6. Citibank will validate the customer's account name and special user number within 24 hours.

#### **TO ACCESS THE CITIBANK LIBRARY**

NEW ØR ØLD--ØLD NETWK\$

USER NUMBER<sup>--</sup>11 **L** 6 4 : GREEN At the teletype terminal, provide the underlined input:<br>SYSTEM--BAS (Sales Reps obtain demo password from Fast-Fax, weekly (Sales Reps obtain demo password from Fast-Fax, weekly)

READY<br><u>RUN</u>

NETWK \$ 09:37 01/07/70

\*\*\*FNCC FINANCIAL SERVICE NETWØRK\*\*\* \*\*\*CBPYRI GHT 1969\*\*\*

\*\*\* 'MMIS' UPDATED TUESDAY JANUARY 6 1970<br>\*\*\* 'FACTS' UPDATED 01/06/70 3PM

EHTER ACCOUNT NAME **,C** OMHA, AND PRBGRAM NAHE? GE-ISD. MHI S

GE-ISD

THIS IS THE CITIBANK MØNEY MARKET CENTER INFØRMATIØN SERVICE UPDATED TUESDAY JANUARY **6** 1970

REPBRTS AVAILABLE: **(1)** SHBRT TERM INVESTMEWTS; **(2)** GBVERWMENT BØNDS.NØTES AND CERTIFICATES: (3) TAX EXEMPT BØNDS; (4) FØREIGN EXCHANGE.

ENTER FØUR NUMBERS SEPARATED BY CØMMAS, **(1 TØ PRINT REPØRT**, 0 TØ ØMIT, FØR EXAMPLE FØR REPØRTS 2 AND 4, ENTER 0, 1, 0, 1) ? O,l,O,O

""LET'S SELL TO BANKS", pps. 18 & 19

(Continued p. 5)